The Data Display Debugger (DDD) is a graphical front-end for GDB and other command line debuggers.

From DDD you can execute all of the GDB commands.

It also has a graphical interface which displays GDB commands, shows source code, shows executions, and allows to choose common options for commands.

<span id="page-0-0"></span>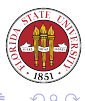

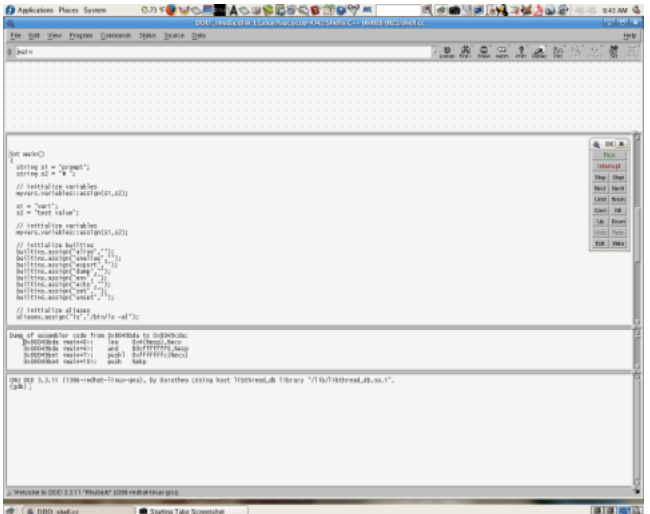

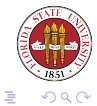

イロトメタトメ ミトメ ミト

DDD shows four different windows:

- A data window to display variables.
- Source window to display source code.
- Machine code window to display disassembled machine code

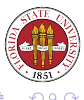

GDB console where conventional gdb commands can be typed. DDD also has other panels which include common commands that can be selected with the mouse.

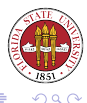

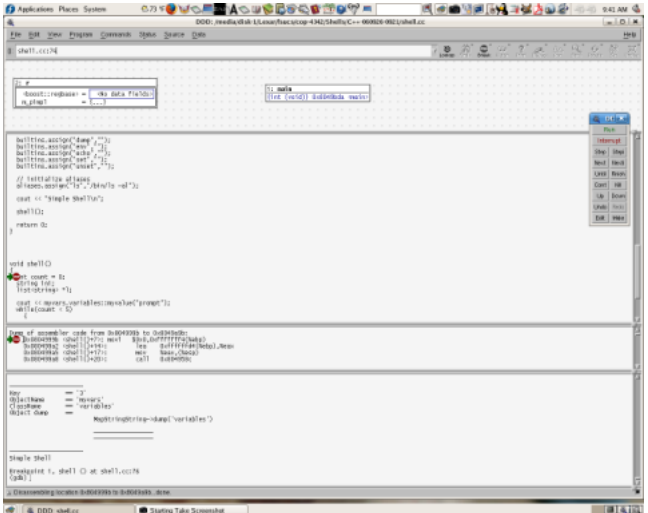

![](_page_4_Picture_1.jpeg)

イロトメタトメ ミトメ ミト

- Can set a breakpoint by using the right mouse button and positioning the cursor to the left of a source code line.
- Can instantly view the value of a variable by placing the mouse over it (look at the very bottom of the display.)
- Can highlight a variable and select to print or display its value by using the options at the top.

![](_page_5_Picture_4.jpeg)

To have a variable with its value appear in the data window as a display:

- A user can highlight a variable in the source window and then click on the display button.
- A user can double click on a variable in the source window.

![](_page_6_Picture_4.jpeg)

The diff Unix utility compares two files and displays the differences between the two files. The differences are displayed with an ed-like notation indicating what changes are needed to modify the first file to make it similar to the second.

diff is very useful in shell scripts to detect differences between expected output and actual output.

![](_page_7_Picture_3.jpeg)

- Diff output consists of a list of changes.
- General form consists of a sequence of:

commands lines

![](_page_8_Picture_4.jpeg)

 $\leftarrow \equiv$ 

4日下

 $\prec$ 石 Commands are of the form (a for append, c for change, and d for delete):

linenums [acd] linenums

- Lines from the first file are preceded by "<". Lines from the second file are preceded by ">".
- $\bullet$  diff  $-r$  can be recursively to compare whole directories trees.

![](_page_9_Picture_5.jpeg)

![](_page_10_Picture_94.jpeg)

![](_page_10_Picture_2.jpeg)

イロトメ 御 トメ きょメ きょ

Patch is a Unix utility that takes diff output and applies the commands to make the first file have the same contents as the second file. Updates to free software are often accomplished using patch. Often the differences between versions of files is much smaller than the files themselves.

![](_page_11_Picture_2.jpeg)

## The cmp Unix utility just returns a status indicating if the files differ.

![](_page_12_Picture_56.jpeg)

The cmp utility is often used when comparing two binary files since it is typically quicker than diff.

You can also specify  $-s$  to make cmp silent when it finds a difference (by default, it displays the byte and line number where the first difference was found.)

![](_page_12_Picture_5.jpeg)

Definitely not the same as a Content Management System! Configuration Management Systems are however quite similar to Content Management Systems (CMSs):

- Configuration Management Systems always provide a history mechanism, as do most CMSs.
- Provides controlled access by different users to shared files.

![](_page_13_Picture_4.jpeg)

## Configuration Management Systems

- SCCS Source Code Control System. This is now deprecated. It kept the original files, and the deltas to get to the current version(s) of code.
- RCS Revision Control System. Still popular. It keeps the most recent version(s) of files, and the deltas to take you back to older version(s).
- CVS Concurrent Version System. Quite popular. Actually uses RCS underneath.
- subversion Also quite popular, and is a strong competitor with CVS. Directories and file meta-data are also kept under version control. Commits are also truly atomic.

![](_page_14_Picture_5.jpeg)

The gprof Unix utility produces an execution profile of the call graph of a program.

The profile is useful for finding out where most of the time is spent during the execution of your program.

A gmon.out file will be produced as a side effect A developer can use this information to tune the time-consuming portions of a long-running program.

![](_page_15_Picture_4.jpeg)

You can have a program instrumented to collect data that can be processed by gprof by using the -pg option when compiling with gcc:

gcc -pg -c XYZ.c

A gmon.out file will be produced as a side effect of running your program.

You can obtain the profile from the gmon.out file by running the following command:

gprof -b

<span id="page-16-0"></span>![](_page_16_Picture_6.jpeg)